## Recording Consultation Notes

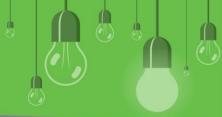

| Shift + F4               | Open medical certificate template in word processor |
|--------------------------|-----------------------------------------------------|
| Ctrl + Alt + T           | Today's notes                                       |
| Ctrl + Alt + V           | Past visits                                         |
| Ctrl + Alt + X           | Current Rx                                          |
| Ctrl + Alt + H           | History                                             |
| Ctrl + Alt + I           | Immunisations                                       |
| Ctrl + Alt + R           | Investigation Reports                               |
| Ctrl + Alt + C           | Correspondence Out                                  |
| Ctrl + Alt + N           | Correspondence In                                   |
| Ctrl + Alt + P           | Past prescriptions                                  |
| Ctrl + Alt + O           | Observations                                        |
| Ctrl + Alt + F           | Family/Social                                       |
| Ctrl + Alt + Y           | Obstetric                                           |
| Ctrl + Alt + S           | Pap smears                                          |
| Ctrl + Alt + E           | EPC                                                 |
| Ctrl + Alt + A           | Health Assessment                                   |
| Ctrl + Alt + L           | Care plans                                          |
| Ctrl + Alt + M           | Medication reviews                                  |
| Ctrl + Alt + D           | Diabetes cycle of care                              |
| Alt + D<br>Or<br>Alt + G | Open Diagnosis window                               |

| < 1 / |
|-------|
|       |
| \     |
|       |

**Keyboard Shortcuts** 

You CAN delete or amend past visit consultation notes depending on the time since the visit.

Search for "Delete or amend past visit notes" article on the Knowledge Base.

| PC | Presenting complaint: |
|----|-----------------------|
| НХ | History:              |
| OE | Examination:          |
| MX | Management:           |
| DX | Diagnosis:            |
| RV | Review interval:      |
| S: | Subjective:           |
| O: | Objective:            |
| A: | Assessment:           |
| P: | Plan:                 |
| AX | Actions:              |

Create a custom autofill:

- From Today's notes, Autofill > Add
- From the Word Processor, Insert > Autofill > Add (add data elements to an autofill here)

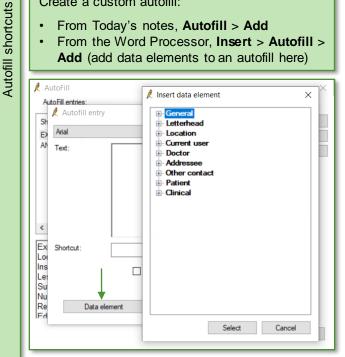

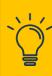

Add caret (^) where you want free text in the inserted Autofill. Shift + F5 moves your cursor through the carets.

Search for 'Autofill' on the Knowledge Base.

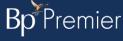